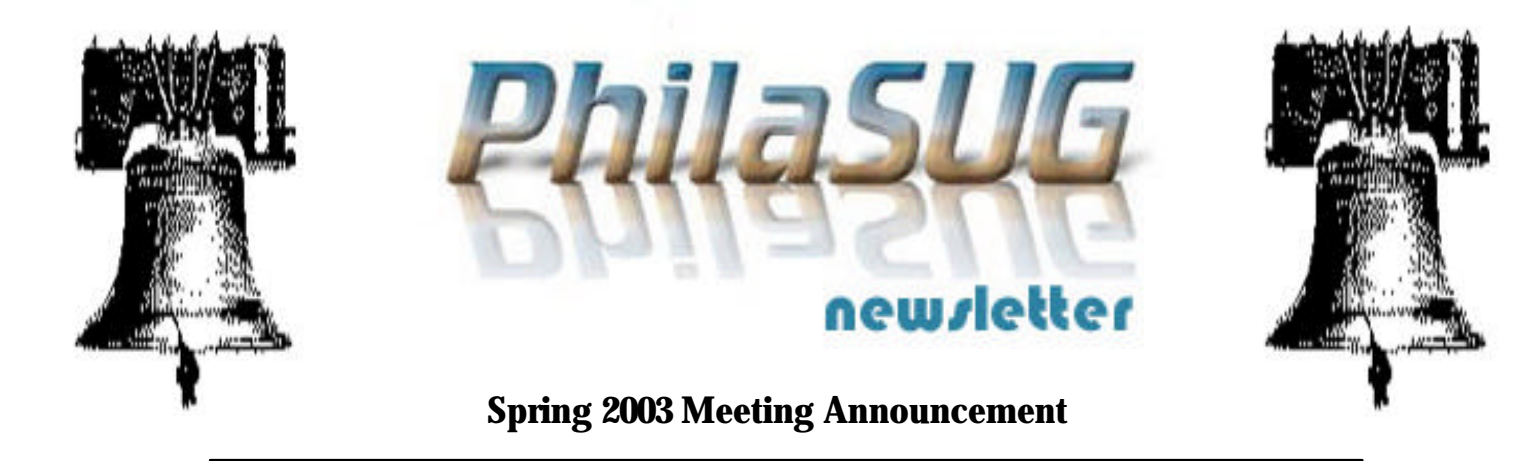

### **PhilaSUG Spring 2003 Meeting Thursday, June 19, 2003**

he Philadelphia Area SAS Users Group Spring Meeting will be on Thursday, June 19, 2003 at 1:00 PM, and will be hosted by **Cephalon** at their The Philadelphia Area SAS Users Group Spring<br>Meeting will be on Thursday, June 19, 2003 at<br>1:00 PM, and will be hosted by **Cephalon** at their<br>worldwide headquarters, 145 Brandywine Parkway West Chester, PA 19380**.** A map and driving instructions are available later in the newsletter.

Registration will begin at 12:15 PM and the meeting will commence at 1 PM. A tip – to breeze through registration – bring the completed registration form found in the back of this newsletter to the meeting. Dues for the year are still \$20. There are no other fees for attending PhilaSUG meetings. We will accept cash, but a check is preferred. Please do not mail in your registration beforehand, as this creates unnecessary paper work. Receipts will be available at the registration desk. For less writing, and greater legibility, it is suggested you attach a business card and either a check (made out to PhilaSUG) or cash. Employees of Cephalon, our sponsor for this meeting, will be given courtesy admission, but we do request that they register for mailing list purposes. If you are a student and present a current matriculation card, fees will be waived.

The presenters and the PhilaSUG Executive Committee will adjourn for dinner at a nearby restaurant when the meeting concludes. You are invited to join us. The location will be announced at the meeting.

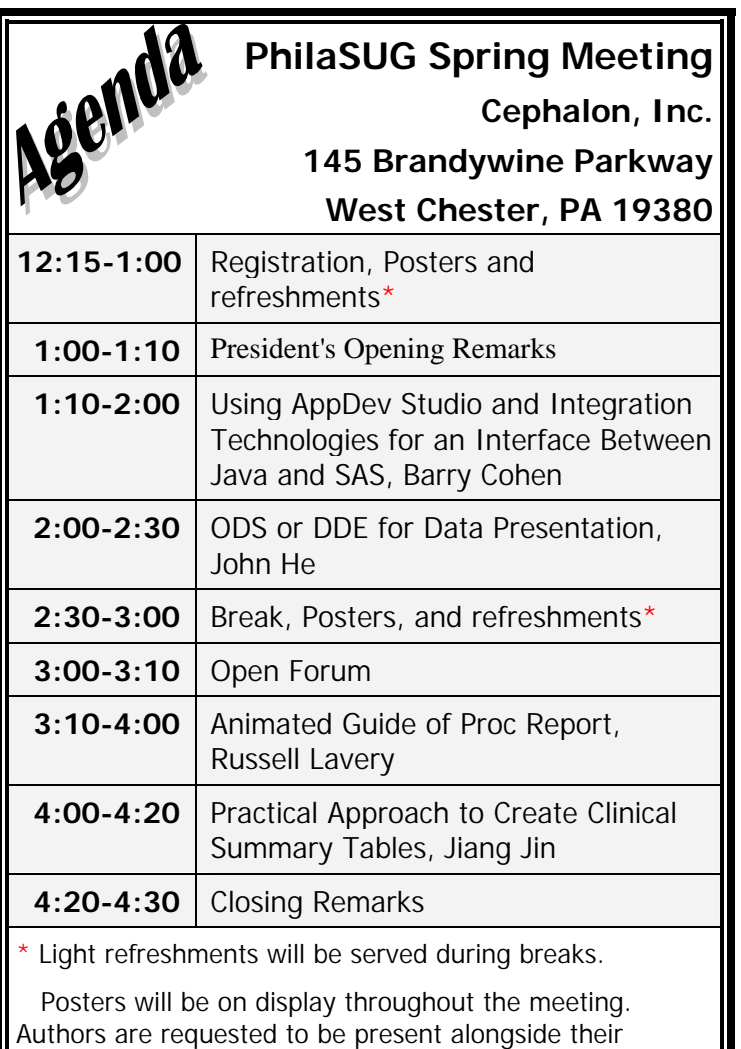

Abstracts and bios are found later in the newsletter.

for questions and discussions.

posters during registration and the single half-hour break

### **Directions to Meeting Site**

**Cephalon Inc.**, 145 Brandywine Pkwy, West Chester, PA 19380, (610) 344-4850

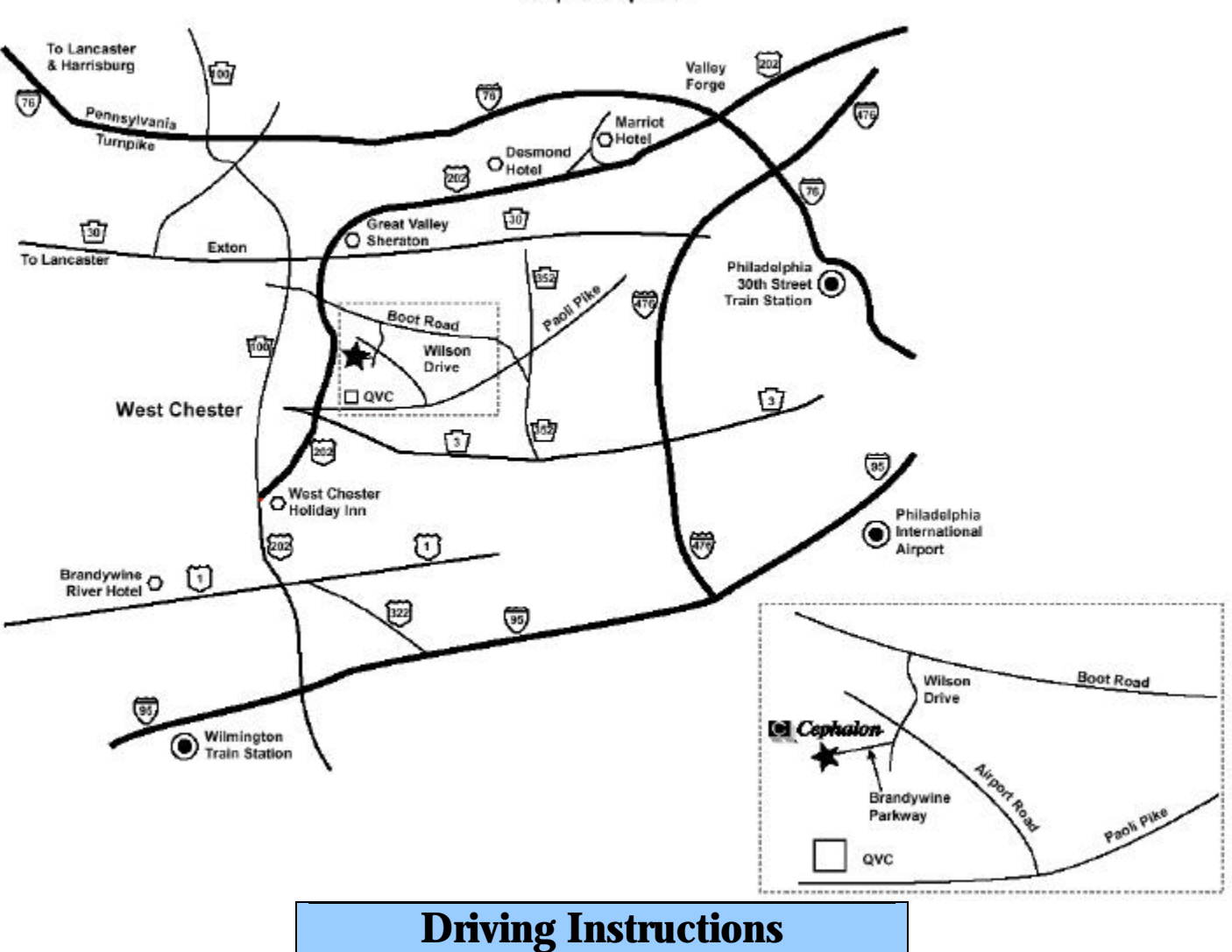

**Map to Cephalon** 

#### **Directions to Cephalon, Inc. if traveling from points North:**

Follow the PA Tpk to exit #24 (Valley Forge Interchange).

After going through the toll booth, you will be on Route 76-E towards Philadelphia. Follow signs for Route 202 South/West Chester. This exit is **BEFORE** the overpass of the highway over Route 76-E.

Follow Route 202-South passing the following:

- ] Route 422/Valley Forge Park
- <sup>®</sup> Devon Exit
- ] Paoli/Rt. 252 exit
- ] Malvern/Rt. 29/ Great Valley Corporate Center
- **<sup><sup>\$</sup>**</sup> Frazer
- ] Exton/Route 30

Take the Boot Road exit.

Turn left at the top of the ramp - traffic light  $(\#1)$ .

The next traffic light (#2) is at the top of the ramp from 202- North

The next traffic light (#3) is at the intersection of Boot Road and Greenhill Road.

The next traffic light (#4) is at the abstract sculpture (on the right).

Turn right into the Brandywine Business Park. This is Wilson Drive.

Go to the traffic light and cross over Airport Road.

Turn right onto Brandywine Parkway. (See Main entrance below)

#### **If traveling from points South:**

Directions from Wilmington DE, Maryland or Washington, DC via Interstate 95

Travel I-95 North passing Wilmington Delaware to the Route 202 North exit.

Travel Route 202 North through Fairfax

 passing the Fairfax Shopping Center Talleyville Firehall The Concord Mall

Crossover the Pennsylvania State Border (Hatfield's Fish House will be on the left).

Cross over Route 1/Baltimore Pike and continue on Route 202N.

You will pass the following:

 Painter's Crossing Shopping Center (on the left) State Farm Insurance Complex (on the right) Jimmy Johns Hot Dog's (on the right) Antonio's (on the right) Car Dealerships (on the left) Otto's BMW Dealership (on the right) The intersection of Route 202 and Route 926

(Mobil Gas Station on right)

Follow signs to 202N by-pass and bear off to the right. Travel 202N to the Boot Road Exit. Turn right at the top of the exit onto Boot Road. The next traffic light (#2) is at the intersection of Boot Road and Greenhill Road. Continue on Boot Road to light #3. At traffic light (#3) there is a Catholic Church (on left) and an abstract sculpture (right). Turn right into the Brandywine Corporate Center. This is Wilson Drive.

Go to the traffic light and cross over Airport Road. Turn right onto Brandywine Parkway.

**Main entrance:** At the Cephalon, Inc. sign turn right and follow the driveway around the R&D building until one sees the next Cephalon, Inc. sign. Turn left at the first entrance to park. Ample parking is available. After parking, follow the signs to the Administration Building 201 and Spring PhilaSUG meeting back across Brandywine Parkway. Handicap parking is available at the Administration Building 201 entrance.

# **Future Host Sites Wanted**

We continuously seek host sites for future PhilaSUG meetings. There is not a lot of work involved, and it is a great way to put your company on the local SAS map. We need your help with this. If your company would like to host a meeting, within reasonable geographic proximity to Philadelphia, PhilaSUG would be grateful if you would contact Barry Cohen (610) 649-8701 or Email President@PhilaSUG.org

## **About Our Host**

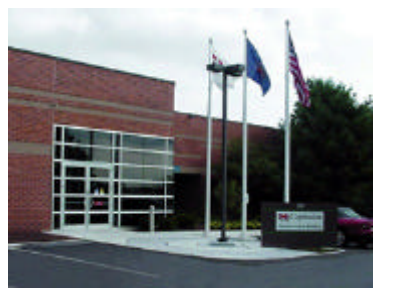

Founded in 1987, Cephalon, Inc. is an international biopharmaceutical company dedicated to the discovery, development, and marketing of innovative products to treat neurological and

sleep disorders, cancer and pain.

By uncovering the cell signaling pathways that command a cell to live or die, Cephalon is creating novel new therapeutics targeting oncology and neurodegenerative diseases such as Parkinson's disease. The research objective is to improve patient lives through better, more targeted therapies. Neurodegenerative disorders such as Alzheimer's Disease and Parkinson's Disease are characterized by the death of neurons. One of Cephalon's goals is to intercede in the cell signaling pathways that dictate neuronal death and suspend the progression of these debilitating diseases. Oncological diseases are characterized by the uncontrolled proliferation of cells that form tumors. Here, the company goal is to more effectively control the proliferation of cancerous cells while sparing healthy, normal cells. Thus, Cephalon is working to delay the progression of disease at the cellular level, instead of merely treating the symptoms

Cephalon currently markets three proprietary products in the United States and more than 20 products internationally. During 2002, Cephalon delivered nearly 100 percent revenue growth, ranking the company among the leaders in the health care industry. Total revenues have grown from \$262.0 million in 2001 to \$506.9 million in 2002. Sales of Cephalon's three lead pharmaceutical products – PROVIGIL, ACTIQ and GABITRIL – increased in 2002 over the previous year by 31 percent, 148 percent and 98 percent, respectively.

## **Future Meetings and Events**

Nov 19 – Fall **PhilaSUG** at AstraZeneca, Fairfax, DE September 7 – 10 - **NESUG 16** at the Crystal Gateway Marriott, Washington, DC

**NorthEast SAS Users Group Sixteenth Annual Conference September 7 - 10, 2003 Marriott Crystal Gateway - Arlington, VA**

**The next NESUG Conference will be held Sept. 7 through Sept. 10 in Washington. The NESUG 2003 Conference hotel will be the Crystal Gateway Marriott, across the Potomac in Arlington.**

#### **Conference Registration is open !!!**

## **PhilaSUG Executive Committee**

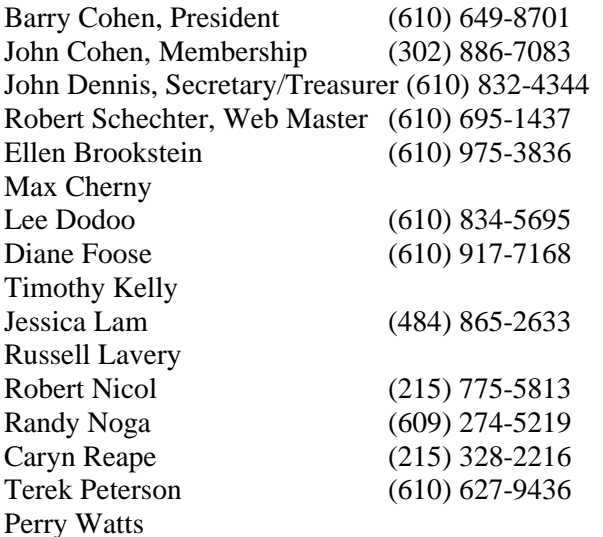

The PhilaSUG Executive Committee meets on an occasional basis, about six times per year. We invite you to become a member. It's a fun and effective way to broaden your SAS horizons.

If you have questions about PhilaSUG, desire to become active on the Executive Committee, or wish to submit any articles, abstracts, etc. please E-mail us at mailto:Executive.Committee@PhilaSUG.org

### **Presenters Wanted**

You are invited to be a Presenter - PhilaSUG constantly seeks individuals who wish to participate actively in our meetings by presenting various SAS topics in the form of delivered papers or posters. This is a great way to share your knowledge with others, to brush up your presentation prior to delivery at NESUG or SUGI or some other major conference, and to gain confidence as a speaker. If this is of interest to you, please use the online abstract submission form found on our web site. Presentations can be from a few minutes to 50 minutes. If you wish to participate in the next PhilaSUG meeting, please submit an abstract and bio. Your abstract must include the desired length of the presentation and specification of audio/visual needs.

 $\triangleright$  The deadline for our next meeting is August 29

## **E-mail Announcements**

PlilaSUG-L is a low volume, announcement-only e-mail notification service provided free of charge to all members who wish to subscribe. In order to sign up for this service, you need only send a blank e-mail message to: PhilaSUG-L-subscribe@onelist.com. Note that you can subscribe as many times with as many different email addresses as you wish to have the e-mail sent to; e.g., home and office.

# **PhilaSUG Web Site**

Our site on the World Wide Web always contains the latest information concerning upcoming meetings, SAS training and seminars, links to SAS related hot topics, and local SAS job opportunities.

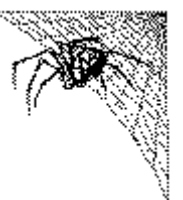

Visit us regularly at: http://www.PhilaSUG.org

### **Paper Abstracts**

#### **Using AppDev Studioä and Integration Technologies for an Easy and Seamless Interface Between Java and Server-Side SASÒ** Barry Cohen, Planning Data Systems, Inc.

The application landscape has changed substantially for SAS application developers. Today's landscape uses a distributed-object, component-based architecture that integrates SAS server capabilities into enterprise-wide applications that are n-tiered, Web-enabled, and thin-client. SAS has developed new products to help you build SAS applications in this landscape. These include the AppDev Studio product suite and especially webAF within it, and Integration Technologies. You will likely want to leverage a few key features of these products as you build Web-enabled SAS applications. From AppDev Studio, these features are SAS-aware Java classes for Java programs, SAS Custom Tags for JavaServer Pages, and SAS Components for applets. From Integration Technologies, the feature is the Application Facility. These product features allow an easy and seamless interface between your client- or serverside Java applications and your server-side SAS programs and data. This paper provides an overview of today's SAS application landscape, and discusses how to use these key SAS product features to develop applications in this landscape.

*Barry Cohen is a system developer, President of Planning Data Systems, Inc, a SAS Certified Professional, and a SAS Alliance Consulting Partner. He is a co-founder of, and the President of, the Philadelphia SAS Users Group. Mr. Cohen is an accomplished author and invited speaker at SAS and other conferences. Mr. Cohen provides services to a variety of industries, including a focus in the pharmaceutical industry. His current professional focus is on the architecture of Web-enabled applications in SAS environments.*

### **ODS or DDE for Data Presentation**

John He, Cephalon, Inc.

To present the data in a desired format from different sources, usually, ODS and DDE are two top picks you may consider. You can use ODS (Output Delivery System) or DDE (Dynamic Data Exchange) to input data from one application and output data to another application. Both ODS and DDE can produce a handful types of output with its own characteristics. Either of these two methods

has some limitation. This paper is going to discuss and compare many possibilities with these two methods on their own advantage and limitation.

Under Windows environment, DDE employs the client/server relationship to input and output data from different server applications. You may use DDE to read data from and write data to Word, PDF and Excel. With SAS version 8 or above, we can make Word, PDF and HTML in many flexible ways by using ODS. There is an easy ODS syntax to create desired file from different types of sources. However, some difficulties when you read a data in which the customized features had already been embedded, such as page break problem, may require utilization of macros to overcome.

*Mr. John He is a SAS programmer with Cephalon Inc. His experience of using SAS spans over eight years. Attending SAS conferences both locally and regionally became his most joyful time. He is the presenter of SUGI and NESUG.*

#### *An Animated Guide***: Proc Report - The file behind the Scenes**

Russell Lavery, Independent Contractor

Proc Report builds a temporary internal file behind the scenes. It uses that temporary file, and a Report Data Vector, to compute new variables. Understanding the creation of the temporary internal file, and the flow of data through the Report Data Vector, makes programming and debugging easier.

This presentation does NOT cover formatting issues but dissects several examples to illustrate :

- 1) The creation of the temporary internal file and relating it to your code and to output.
- 2) How Proc Report uses the Report Data Vector.
- 3) Data Variables vs. Report Variables: Using the automatic retain in Proc Report

*Russell Lavery is an independent contractor and has used SAS for 15 years. He specializes in using SAS and statistics to solve business problems. He is the creator of the "An Animated Guide" series of talks on SAS and Statistical topics.*

#### **Practical Approach to Create Clinical Summary Tables** Jiang Jin, Cephalon, Inc.

The REPORT procedure has been known as one of the most powerful and easy to use procedure in clinical trial study summary tables writing. According to SAS user manual, columns covered by across variables contain only numeric variables. The benefit of selecting ACROSS usage in the DEFINE statement in PROC REPORT has not been taken by many SAS users.

Min Fu introduced a new method to use ACROSS to cover character variables in "Using ACROSS Variable in PROC REPORT PROCEDURE" on NESUG'96 Proceedings. Following the hints in Min Fu's paper with coding examples, this paper provides the answer to many detail problems in using ACROSS usage and make it a practical approach in clinical summary tables writing.

The author assume all readers of this paper have the experience of using PROC REPORT.

*Mr. Jiang Jin is a Statistical Programming Manager of Biometric Department at Cephalon. He has more than ten years SAS experience. He presented many papers at SUGI, NESUG, and PHILASUG.*

### Posters

#### **E-Mail OS/390 SAS/MXG Computer Performance Reports in HTML Format**

Neal Musitano Jr., Department of Veterans Affairs

This paper displays a user example to generate and to e-mail an OS/390 SAS® report in HTML format. The report is created and e-mailed via a batch job using BASE SAS®. Input to this example is from the daily OS/390 SAS/MXG Performance Database, but reports can be generated and emailed from your choice of source input.

The example report is generated as an HMTL file using the Version8.2 BASE SAS® Output Display System (ODS) and PROC REPORT. Reports can also be generated via other procedures such as PROC PRINT.

Depending on your user(s) requirements, the reports can be created and e-mailed as HTML or plain text. Additionally reports can also be generated and attached to e-mail in various formats i.e., GIFS, Rich Text Format (RTF) and more.

*Neal Musitano Jr. is a Computer Specialist, with the Department of Veterans Affairs, Veterans Benefits Administration, Information Technology Center, located in Philadelphia, Pennsylvania. The VBA is responsible for processing Veterans Benefits and Services. Neal is a graduate of Youngstown State University with a B.A. in Physics and a B.S. in Computer Science. He has been a SAS user on MVS/OS platforms since SAS Version 82.4. Neal is a member of the Philadelphia SAS Users Group - PhilaSUG, the Philadelphia Computer Measurement Group - PHILACMG, and has presented at the local, regional and national level.*

#### **How to Remove Extra Header Lines When Using the ACROSS Option in PROC REPORT**

Terek J. Peterson, Cephalon, Inc.

The allure of triple ampersands and complex macro functions to make reporting macros flexible and powerful exists as a solution for the multitude of different types of clinical reports. Though this type of programming is academically fascinating, maintenance continues to be virtually impossible except by an expert programmer or the original programmer. The ACROSS option in PROC REPORT combined with other simple tricks offers a simple way to produce a multitude of tables with varying numbers of treatment groups. Of course, simpler solutions tend to have limitations. When using the ACROSS option, extra space and lines are placed in the table header and the table will waste precious reporting space. These problems are nightmarish to clinicians and statisticians. This poster will show a simple solution on how to trick PROC REPORT into producing more lines of output then remove the unwanted unsightly extra space when using the ACROSS option.

*Terek Peterson is a senior clinical SAS programming consultant with Alliance Consulting. He is currently consulting at Cephalon. He has over 10 years of programming and systems development experience, including over 5 years of those in the Pharmaceutical Industry using SAS software. Terek received his MBA from Rutger's in 1995 and is a graduate of the Philadelphia University's clinical SAS programming certificate program. Terek presented a paper at PhilaSUG's Winter 2000 meeting..*

# Philadelphia Area SAS User Group (Phila*SUG* ) Membership Form

To speed through registration please complete (preferably type) this form and return it to the registration desk of any PhilaSUG meeting (do **NOT** mail it). Checks should be made payable to PhilaSUG. Our membership year runs from Jan. 1 to Dec. 31.

This is a \_\_ new, \_\_ renewal or \_\_ update / correction. \_\_ renewal (please use the label on the reverse side)

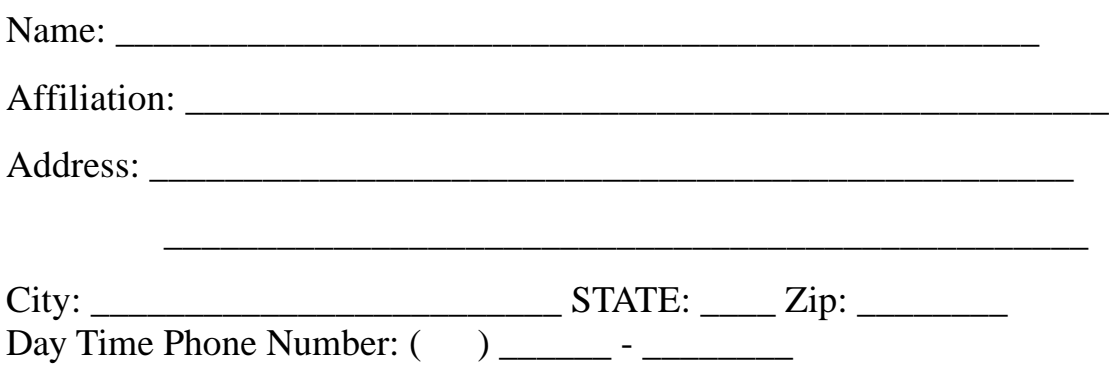

PhilaSUG-L is a low volume, announcement-only e-mail notification service provided free of charge. By subscribing you'll be notified of the latest information about upcoming events, especially meeting announcements. By listing your e-mail address below you will be added to the electronic mailing list, you can cancel at anytime.

E-mail:

(Be sure to clearly distinguish a dash from an underscore)

For updates / corrections, please list your old / incorrect information below:

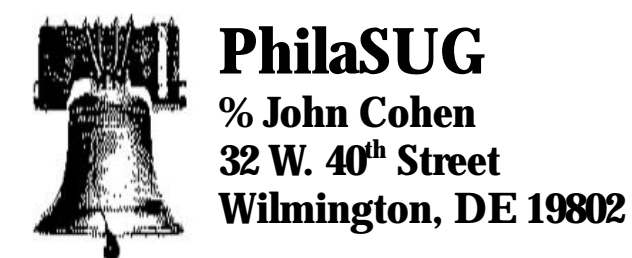

# Save 20% on SAS books while at the conference.\*

# Visit the SAS® Publications Booth to learn more about:

- New Books
- . Books by Users"Press users wrote them, users love them
- SAS Online Tutor<sup>"</sup>- web-based training contains 35 lessons that teach how to use version 8 SAS environment
- SAS® Certified Training: Core Concepts, V8 contains instruction designed to prepare you for the SAS Certified Professional V8 Exam (A00-801)

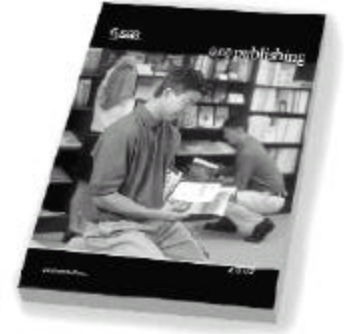

SAS Publishing offers you a comprehensive library of documentation for each component of the SAS Software System. Stop by the booth, place your order and receive a 20% discount on your SAS documentation purchase. SAS staff will be on hand to answer any questions and to assist you with your order.

# **Enjoy the conference!**

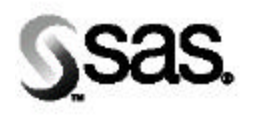

**SAS Publishing** 

The Power to Know.

SAS and all other SAS Institute Inc. product and service names are registered trademarks or trademarks of SAS Institute Inc. in the USA and other countries. @ Indicates a USA registration. Certain restrictions apply. Please note that this offer does not apply to SAS Institute specially items, SelectText, or the video-based training courses. No other discounts apply. 47901.0102